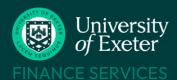

# STAFF EXPENSE CLAIMS

### WHO CAN USE T1

- Staff paid via main payroll
- Students (currently enrolled under- and post-grads)
- X Associate staff paid via eClaims use 'Payment Request Form'

### **BEFORE YOU START**

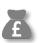

Know which budget or project code to use – look it up on the T1 Code Dashboard

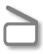

Scan your receipts and store the images – .jpeg and .heic formats cannot be used Mileage claims don't need receipts

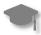

Students – see <u>Student</u> Expenses Crib Sheet instead

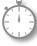

Claim within three months of event and always by financial year end, each 31st July

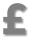

Claims approved by end of Tuesday are paid on Friday into UK bank accounts. Overseas bank accounts will take longer

Approved claims are paid into same bank account as salary

# **HELP & SUPPORT**

Expenses policy:

www.exeter.ac.uk/finance/policies/ expenses/

Teams training course:

www.exeter.ac.uk/finance/training/keytopics/expensesandadvances/

T1 queries:

financehelpdesk@exeter.ac.uk

01392 726981

## T1 EXPENSES STEP BY STEP - https://exe.tlcloud.com/

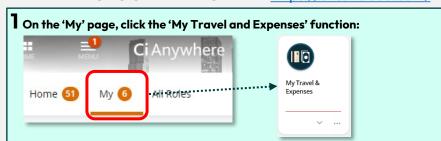

2 Click on the 'My Documents' tab, then 'Add' and then 'Expenses Template':

My Expenses

My Documents

Search

Search

Add

Advances Template

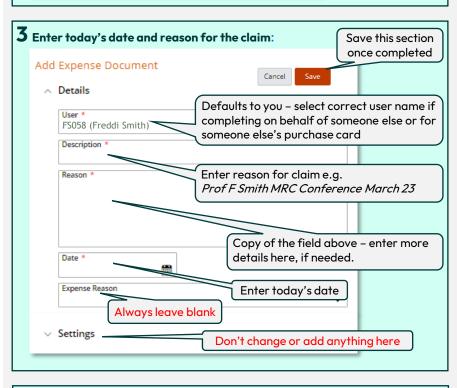

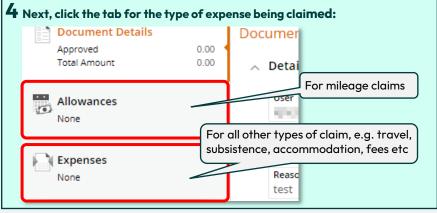

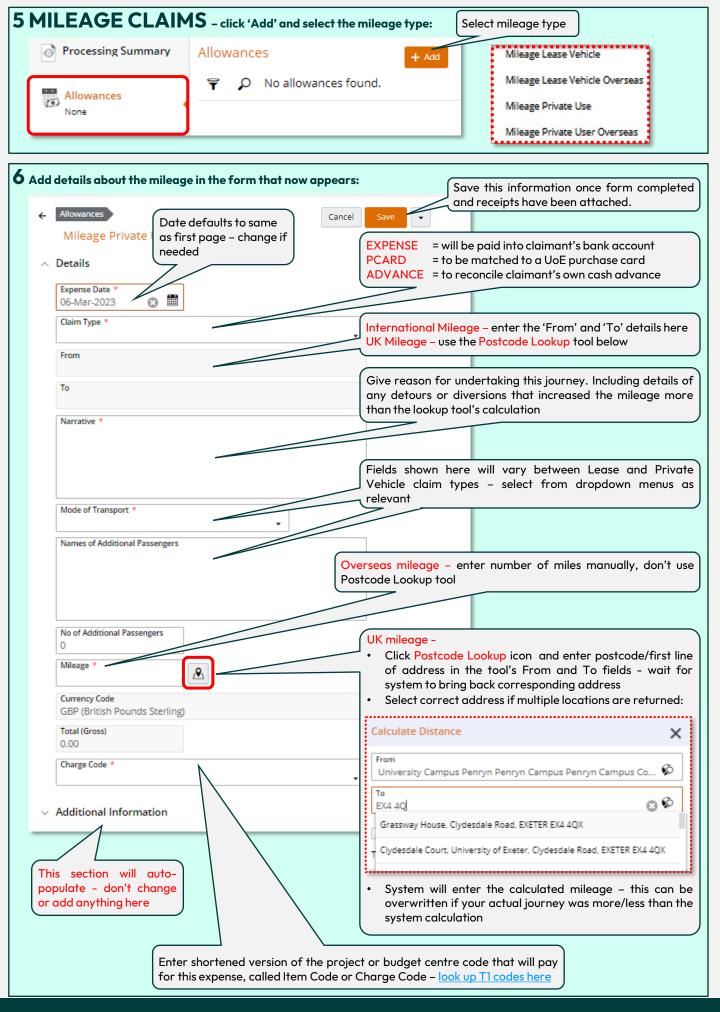

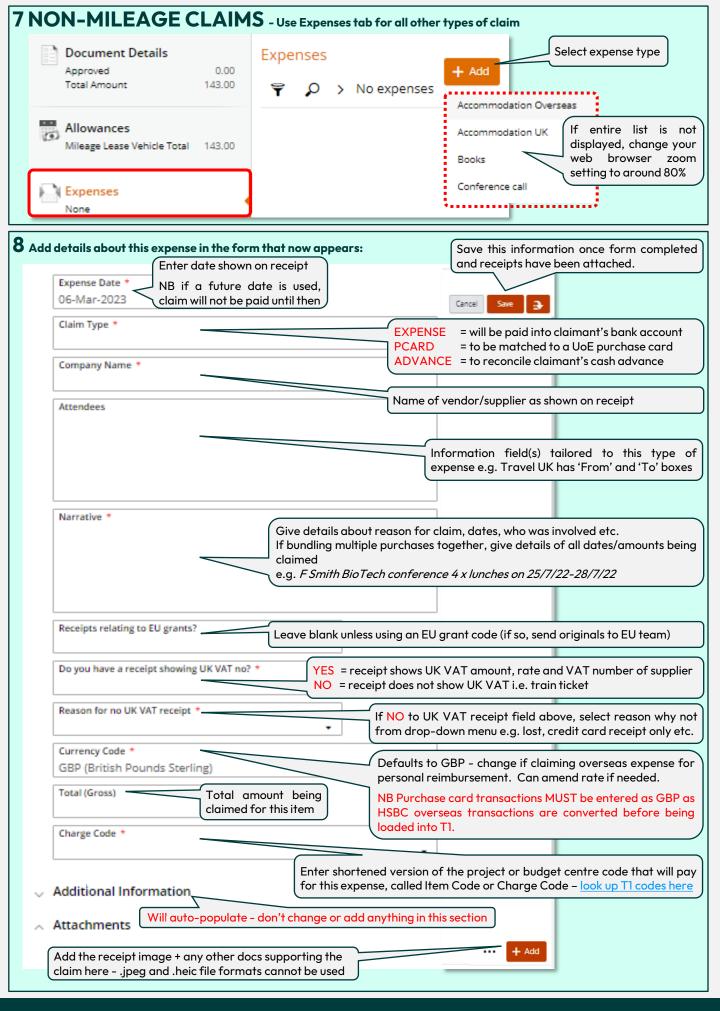

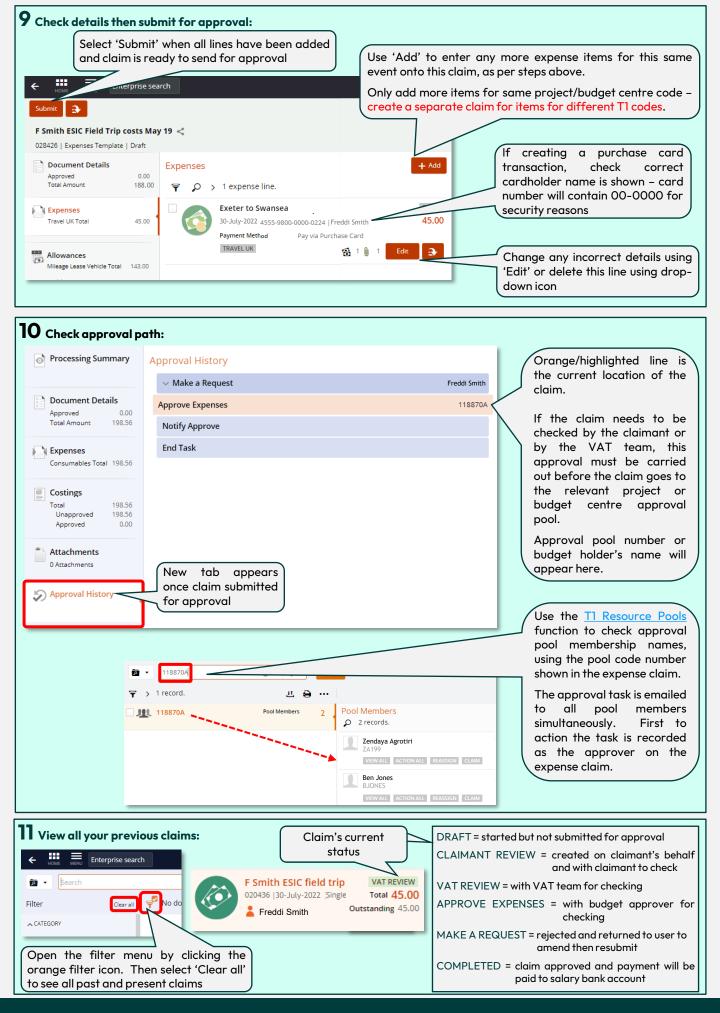